### Vollmachtsdatenbank (VDB)

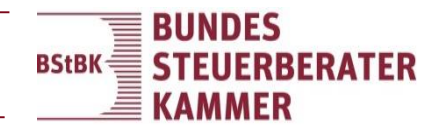

## Ziel der Vollmachtsdatenbank

- eine Datenbank verwaltet sämtliche Vollmachten
- Übermittlung und Verarbeitung sämtlicher Vollmachtsinhalte im bundeseinheitlichen Verfahren, dadurch:
	- Freischaltung des Datenabrufs der Vorausgefüllten Steuererklärung (VaSt) und der Steuerkonten bei der Finanzverwaltung
	- Bekanntmachung der Bekanntgabevollmacht gegenüber der Finanzverwaltung (Papiervollmacht an die Finanzverwaltung entfällt)
	- kein Anschreiben der Mandanten durch die Finanzverwaltung (Vollmachtsvermutung gemäß § 80a Abs. 2 AO)
	- Beantragung der elektronischen Bekanntgabe der Bescheide

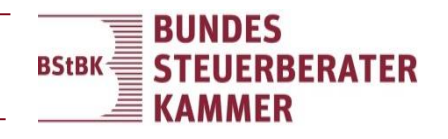

# Hintergrundinformationen

- die **BStBK** betreibt die Anwendung Vollmachtsdatenbank für **Steuerberater**
- der **Nutzungsvertrag** wird zwischen der Kanzlei und der BStBK geschlossen
- Die **Vergütung** der Vollmachten erfolgt an die BStBK

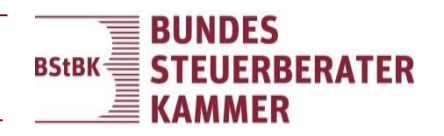

## Verankerung der VDB im **Gesetz**

Gesetz zur Modernisierung des Besteuerungsverfahrens § 80a AO: elektronische Übermittlung von Vollmachtsdaten an die Landesfinanzbehörden

Die Finanzbehörden des Bundes und der Länder haben in enger Zusammenarbeit

mit den Steuerberaterkammern und der Bundessteuerberaterkammer ein Verfahren entwickelt, mit dem Steuerberater, Steuerbevollmächtigte und Steuerberatungsgesellschaften den Landesfinanzbehörden auf der Grundlage eines amtlich bestimmten Vollmachtformulars die Daten der ihnen von ihren Mandanten erteilten Vollmachten nach amtlich vorgeschriebenem Datensatz übermitteln können.

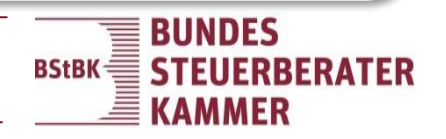

## Verankerung der VDB im Gesetz

Steuerberatungsgesetz

- Einrichtung und Betrieb der Vollmachtsdatenbank gesetzliche Pflichtaufgabe der BStBK ("Eigenbetrieb")
- Rechtsgrundlage § 86 Abs. 2 Nr. 10 StBerG: "Der Bundessteuerberaterkammer obliegt insbesondere (…) (10) die Einrichtung und der Betrieb einer Datenbank zur Verwaltung von Vollmachtsdaten im Sinne des § 80a der Abgabenordnung und deren Übermittlung an die Landesfinanzbehörden."

# Voraussetzungen für die Nutzung der VDB

### **allgemeine Voraussetzungen**

- unterschriebene "Vollmacht zur Vertretung in Steuersachen" des Mandanten
- Berufsträger muss Mitglied bei einer der Kammern sein

### **technische Voraussetzungen**

- Internetzugang mit einem unterstützen Browser (Dok. [1080164](https://apps.datev.de/help-center/documents/1080164))
- installiertes Sicherheitspaket
	- z.B. [SicherheitsPaket](https://www.bstbk.de/downloads/bstbk/vollmachtsdatenbank/sipacompact_vdb.zip) compact VDB (bstbk.de)
- in der aktuellsten Version
- gegebenenfalls ein Kartenlesegerät für den Kammermitgliedsausweis (Dok. [1033754](https://apps.datev.de/help-center/documents/1033754))

– bei der Berufskammer eingetragenes Authentifizierungsmedium

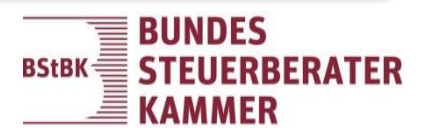

## Vollmacht zur Vertretung in Steuersachen

### Die "Vollmacht zur Vertretung in Steuersachen" beinhaltet

- die Vertretungsvollmacht
- die Bekanntgabevollmacht
- Beantragung der elektronischen Bekanntgabe der Bescheide
- das Recht auf Datenabruf der Vorausgefüllten Steuererklärung (Belegabruf) und **Steuerkonto**

### Die Vollmacht ist zu finden

- [Homepage der BStBK](https://www.bstbk.de/downloads/bstbk/vollmachtsdatenbank/Vollmacht_zur_Vertretung_in_Steuersachen_und_Beiblatt_08-07-2019.pdf)
- Im Dokument [1070515](https://apps.datev.de/help-center/documents/1070515)
- BMF-Schreiben vom 1. August 2016

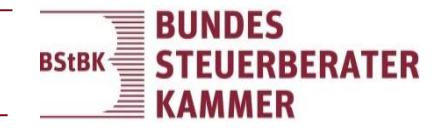

### Inhalte der Vollmacht

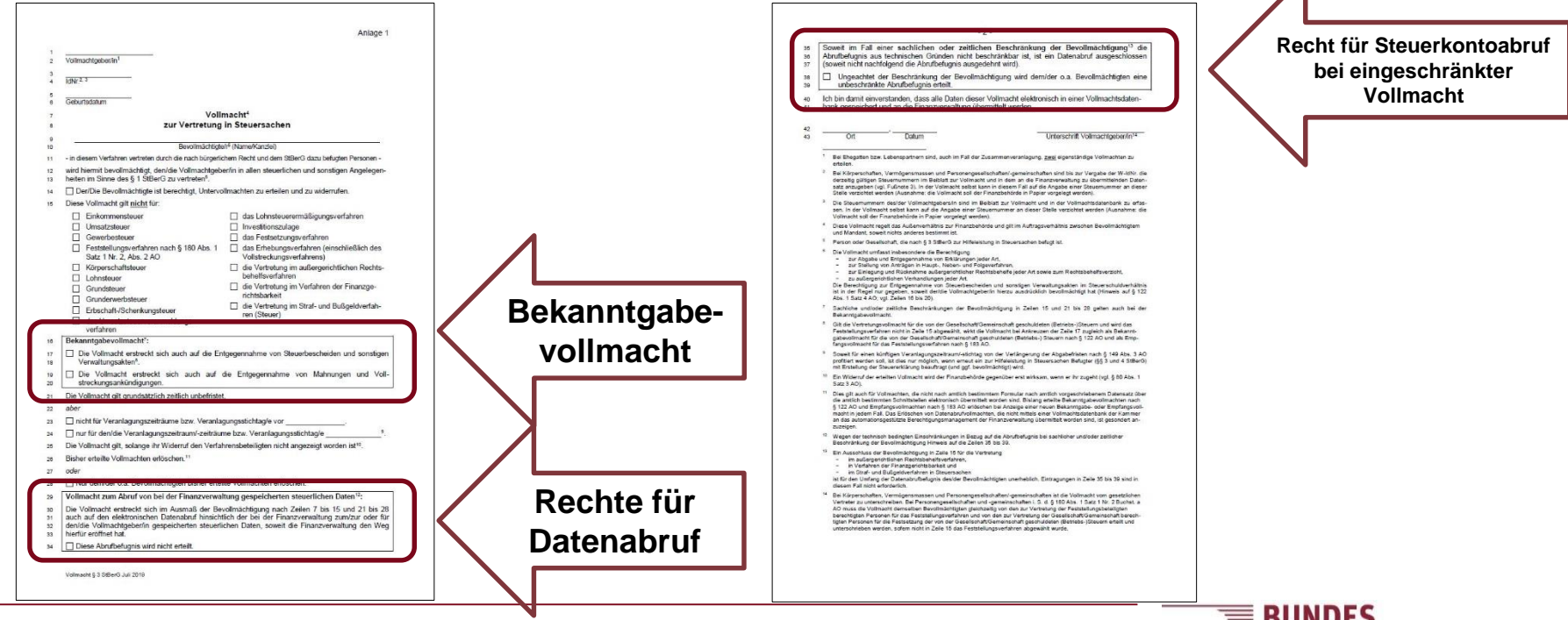

 $\overline{\mathcal{A}}$ 

BStBK $\equiv$ 

三

**STEUERBERATER** 

**KAMMER** 

### Beiblatt und Merkblatt

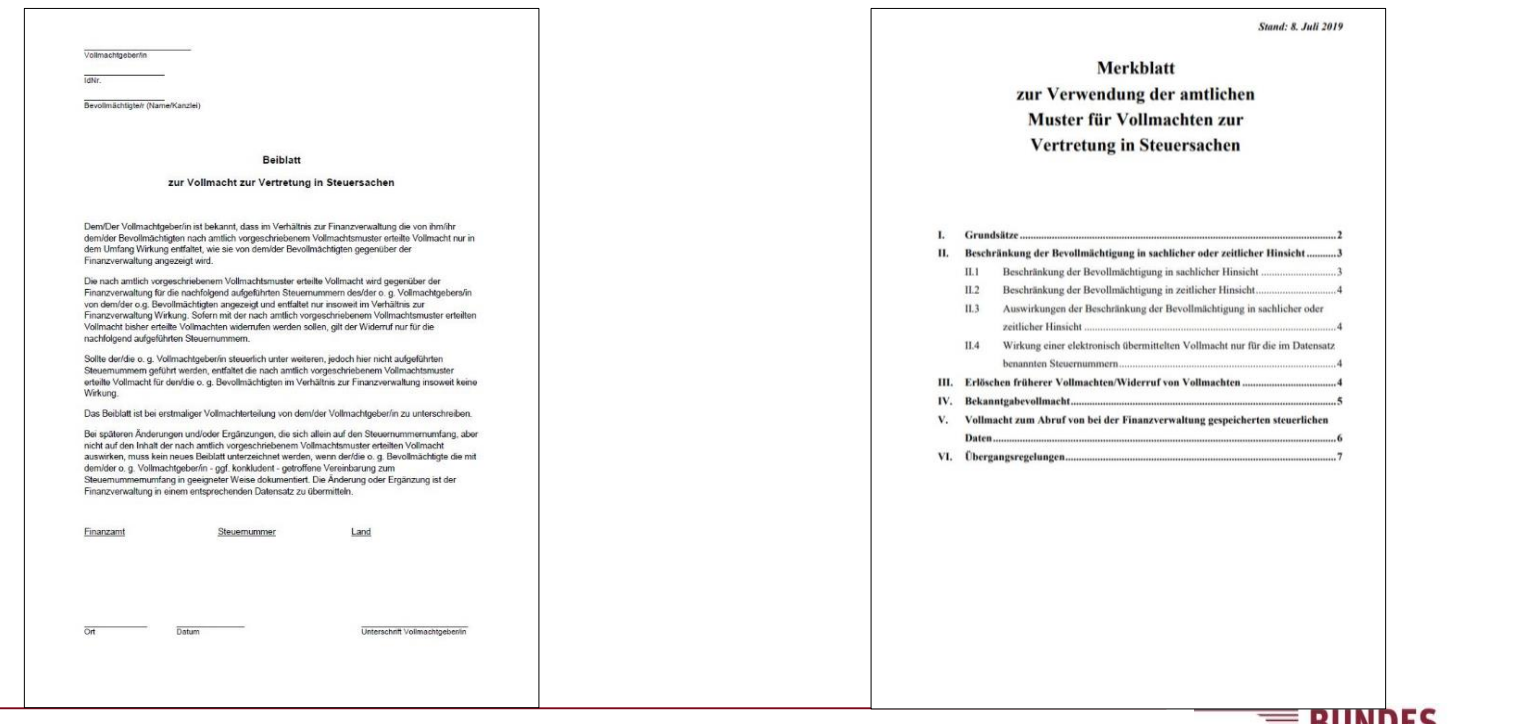

**BStBK STEUERBERATER**  $\equiv$  KAMMER

# Gültigkeit der Vollmacht

### Ergänzung im Merkblatt zur "Steuernummernlösung"

II.4 Wirkung einer elektronisch übermittelten Vollmacht nur für die im Datensatz benannten Steuernummern

"…] Hierauf ist der Vollmachtgeber im amtlichen Beiblatt zum Vollmachtmuster hinzuweisen. **Dieses Beiblatt ist bei erstmaliger Vollmachterteilung vom Vollmachtgeber zu unterschreiben.** Bei **späteren Änderungen und/oder Ergänzungen** im Besteuerungsverfahren, die sich **allein auf den Steuernummernumfang**, aber nicht auf den Inhalt der nach amtlich vorgeschriebenem Vollmachtsmuster erteilten Vollmacht auswirken, **muss kein neues Beiblatt unterzeichnet werden**, wenn der Bevollmächtigte die mit dem Vollmachtgeber - ggf. konkludent - getroffene Vereinbarung zum geänderten Steuernummernumfang **in geeigneter Weise dokumentiert**. Die Änderung oder Ergänzung ist der Finanzverwaltung vom Vollmachtnehmer in einem entsprechenden Datensatz zu übermitteln."

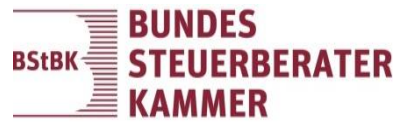

## Authentifizierungsmedien

### für die Registrierung:

- Kammermitgliedsausweis
- DATEV SmartCard / DATEV mIDentity für Berufsträger (muss im Berufsregister der Kammer eingetragen sein, siehe Dokument [1080468](https://apps.datev.de/help-center/documents/1080468) Punkt 4)

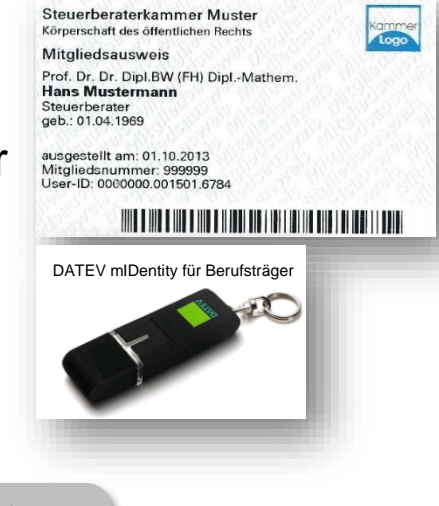

**Vertretungsberechtigte** können nach erfolgter Registrierung **Untervollmachten** auf die SmartCards der Mitarbeiter vergeben **SmartCards** für Mitarbeiter können direkt über die Vollmachtsdatenbank bestellt werden **DATEV-Mitglieder** bestellen SmartCards über den DATEV-Shop

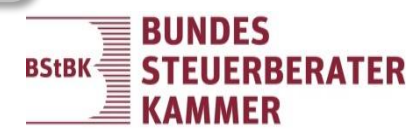

# Registrierung der VDB

Die Registrierung der Vollmachtsdatenbank erfolgt

- über die Homepage der jeweiligen Steuerberaterkammer
- einmalig für jede Kanzlei.

Eine Anleitung befindet sich im Dokument [1036447.](https://apps.datev.de/help-center/documents/1036447)

Der Nutzungsvertrag

- wird im Zuge der Registrierung online geschlossen (kein Papier-Versand an die BStBK!).
- Ist vorab im Dokument [1009065](https://apps.datev.de/help-center/documents/1009065) einsehbar

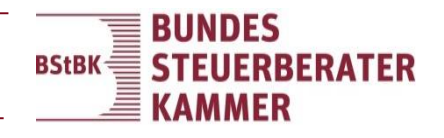

## Aufruf der VDB

Der Aufruf der Vollmachtsdatenbank

- erfolgt über die Homepage der jeweiligen Steuerberaterkammer.
- Kann jeder Vertretungsberechtigte mit seinem im Berufsregister eingetragenen Authentifizierungsmedium.
- Kann jeder Mitarbeiter, der vom Vertretungsberechtigten eine Untervollmacht (Zugang zur VDB) erhalten hat.

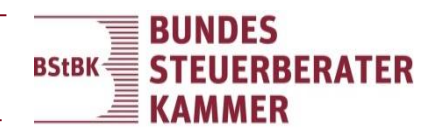

### Einrichten der VDB

### **Kanzlei verwalten**

- Kanzlei verwalten wird nur vertretungsberechtigten Berufsträgern angezeigt
- Es können **Untervollmachten** für Mitarbeiter vergeben, weitere **Bekanntgabeadressen** angelegt, **berechnete Vollmachten** angezeigt und **Vertragsdokumente** eingesehen werden.

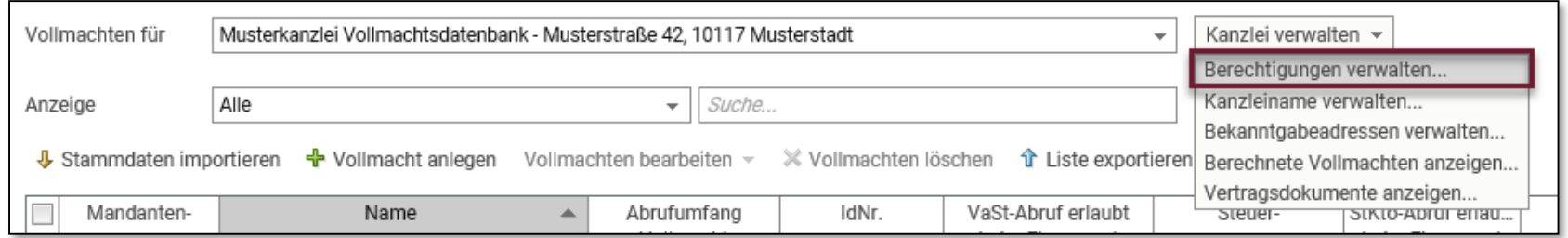

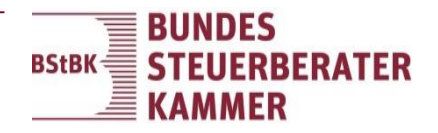

## Berechtigung verwalten

#### **Zugang zur VDB:**

Berechtigt die SmartCard zum Arbeiten in der Vollmachtsdatenbank (Anlegen, Löschen, Übermitteln von Vollmachten).

Mit diesem Recht ist **kein Datenabruf** möglich.

#### **Untervollmacht für alle Mandanten:**

Berechtigt die SmartCard zum Datenabruf (Vorausgefüllte Steuererklärung, Steuerkonto) bei der Finanzverwaltung für **alle** Mandanten, die im Vollmachtsformular der Vergabe von Untervollmachten (Zeile 14) zugestimmt haben.

Mit diesem Recht ist eine **Anlage**, das Löschen und das Übermitteln von Vollmachten **nicht** möglich.

Es können **beide Haken** gesetzt werden.

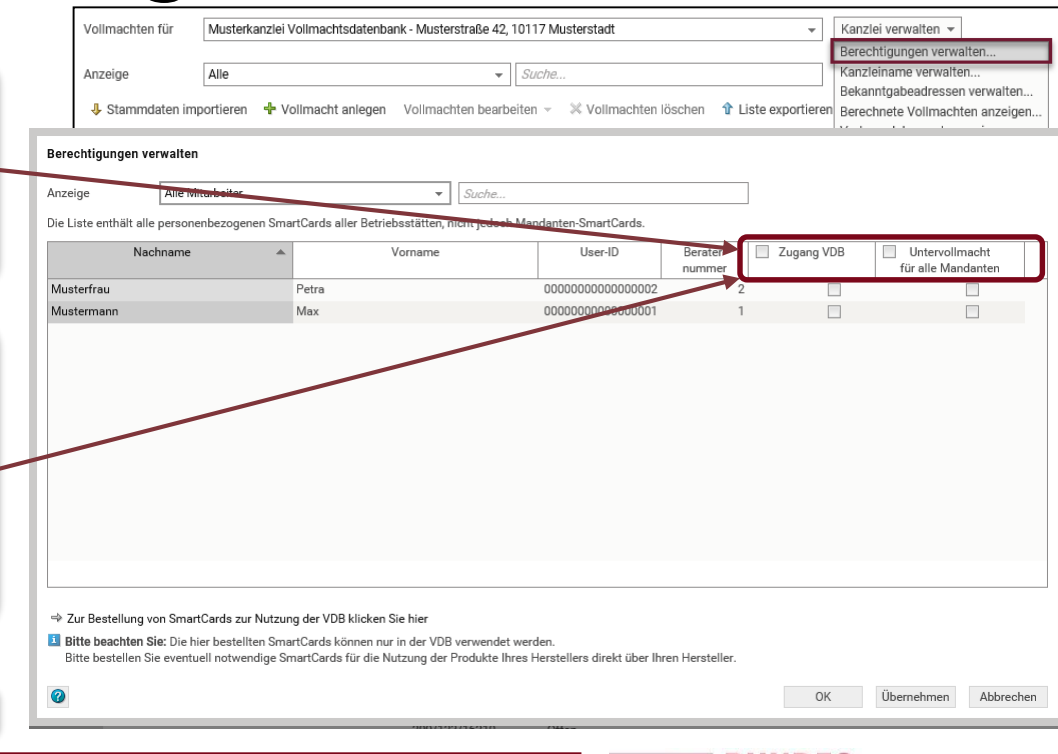

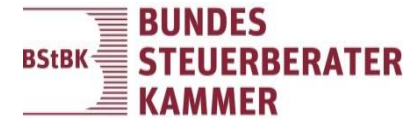

### Bekanntgabeadresse verwalten

Vollmachtsdatenbank

- Die angezeigte Bekanntgabeadresse stammt aus dem Berufsregister.
- Weitere Adressen können erfasst und später in der Vollmacht ausgewählt werden.
- Hinterlegung einer E-Mail-Adresse für die elektronische Bekanntgabe der Bescheide

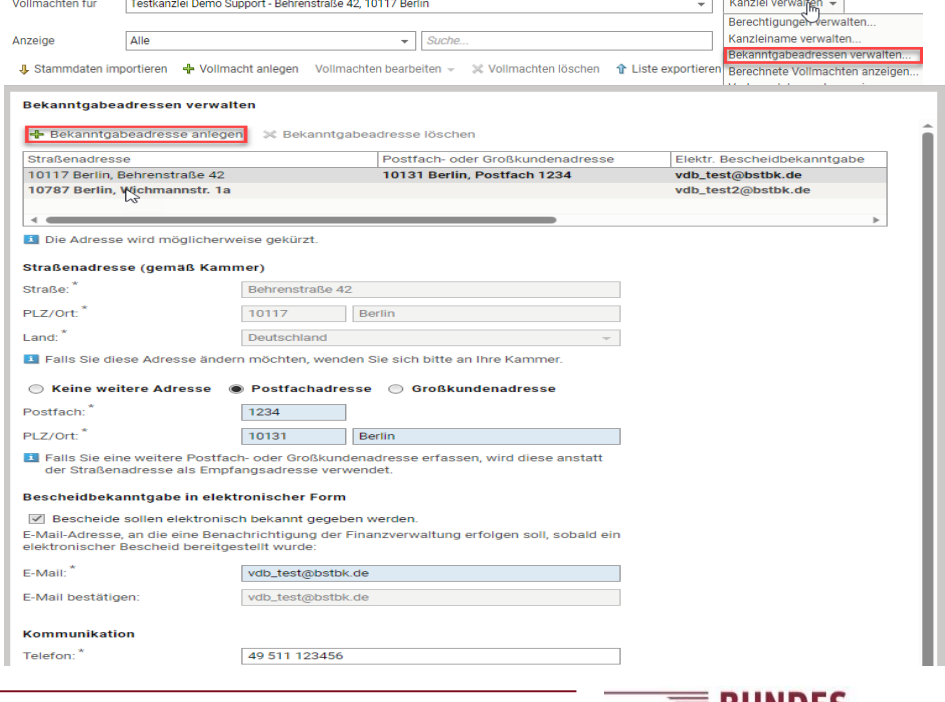

# Vollmachten anlegen

Es gibt drei Wege Vollmachten in der VDB anzulegen:

### • **Manuelle Anlage**

- Vollmachten direkt in der VDB unter "Vollmacht anlegen" erfassen.

### • **Direkterfassung in der Kanzleisoftware**

– Vollmachten werden vollständig innerhalb der Kanzleisoftware erfasst und in der VDB gespeichert. In der VDB erfolgt nur noch die Übermittlung der Vollmachten.

### **Erkundigen Sie sich, ob Ihr Software-Hersteller diese Schnittstelle nutzt.**

- **Anlage mittels Importdatei / offener Schnittstelle**
	- Mandantendaten mit Hilfe einer Importdatei importieren.
	- Vollmachten müssen in der VDB um die Vollmachtsinhalte ergänzt werden.

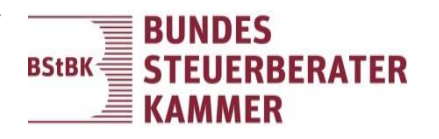

## Manuelle Anlage

- Durch Klick auf "Vollmacht anlegen" öffnet sich die Vollmachtsvorlage. Die Felder sind analog der schriftlichen Vollmacht zu füllen.
- Es müssen alle Pflichtfelder gefüllt sein, damit die Vollmacht übermittelt werden kann.
- Durch Klick auf OK wird die Vollmacht in der Vollmachtsdatenbank gespeichert. Die Übermittlung muss gesondert angestoßen werden.

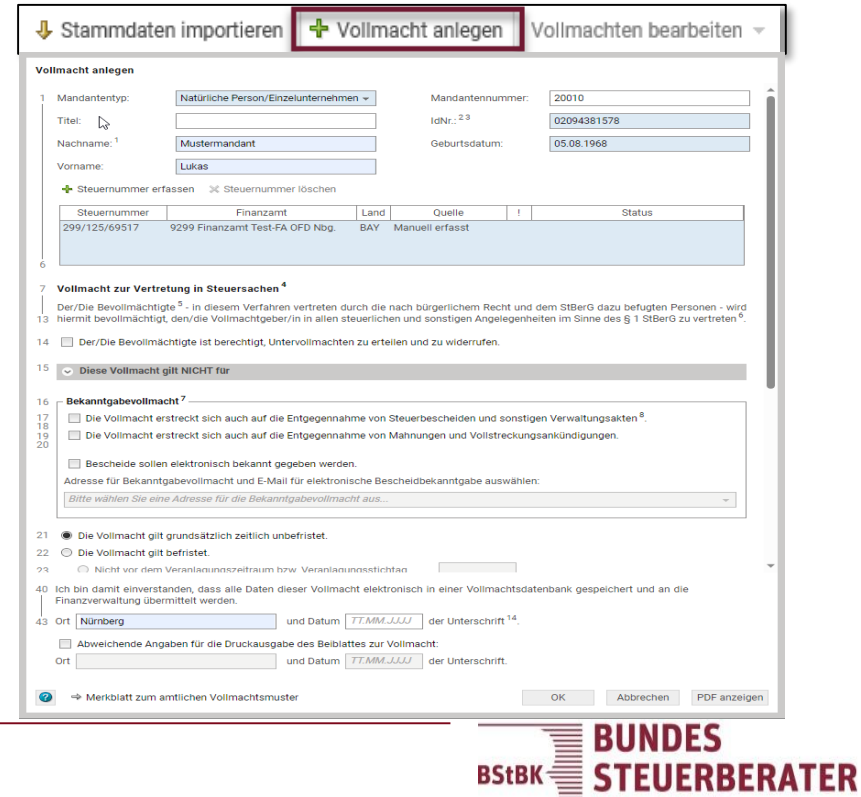

 $\triangleq$  KAMMER

## Direkterfassung Kanzleisoftware

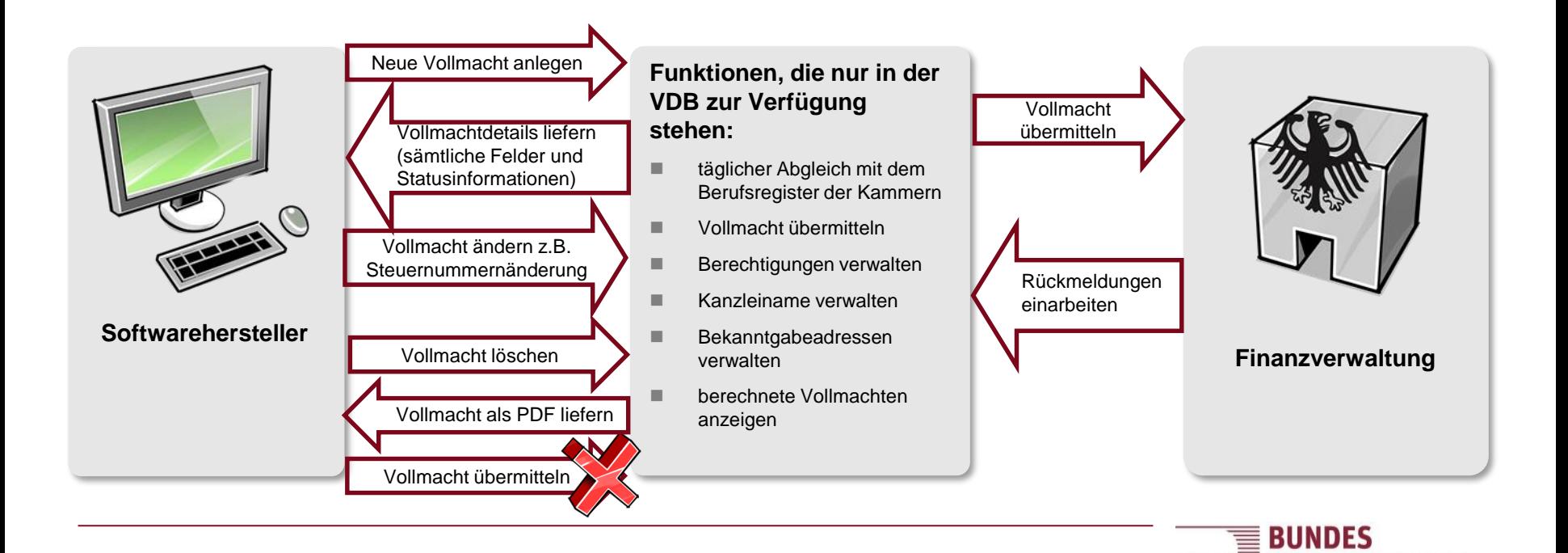

**BStBK STEUERBERATER**  $\equiv$  KAMMER

# Direkterfassung Kanzleisoftware

Wurde vom Softwarehersteller die Schnittstelle für die Direkterfassung in die Kanzleisoftware integriert, …

- können die Vollmachten direkt in der Kanzleisoftware angelegt und in der VDB gespeichert werden.
- ist der Aufruf der VDB nur noch für die Übermittlung der Vollmacht notwendig.
- können die Vollmachtsinhalte und Übermittlungsstatus direkt in der Kanzleisoftware eingesehen werden.
- Können die Vollmachten direkt in der Kanzleisoftware gelöscht werden.

**Voraussetzung:** Am PC ist eine SmartCard gesteckt, die das Recht für den "Zugang VDB" besitzt.

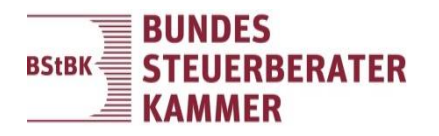

## Anlage mittels Importdatei

Mittels der offenen Schnittstelle können die Mandantenstammdaten massenweise in die Vollmachtsdatenbank importiert werden. Hierzu muss eine Importdatei im vorgegebenen Format erstellt werden. Nach dem Import müssen die so angelegten Vollmachten um die Inhalte der Vollmacht ergänzt werden.

#### **Importmöglichkeit via Datei:**

- Manuelle Erstellung der Importdatei im CSV-Format.
- Schnittstellenbeschreibung steht auf der Internetseite der BStBK.
- In der Hilfe der Vollmachtsdatenbank steht eine Microsoft Excel-Vorlage zum Download zur Verfügung.

**Erkundigen Sie sich bei Ihrem Softwarehersteller, ob er diese Schnittstelle in seiner Software integriert hat, so dass eine manuelle Erstellung der Importdatei nicht notwendig ist.**

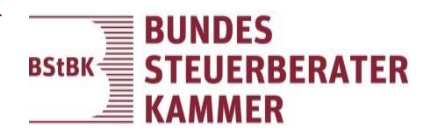

## Stammdaten importieren

Über Stammdaten importieren wird die erzeugte Importdatei eingelesen.

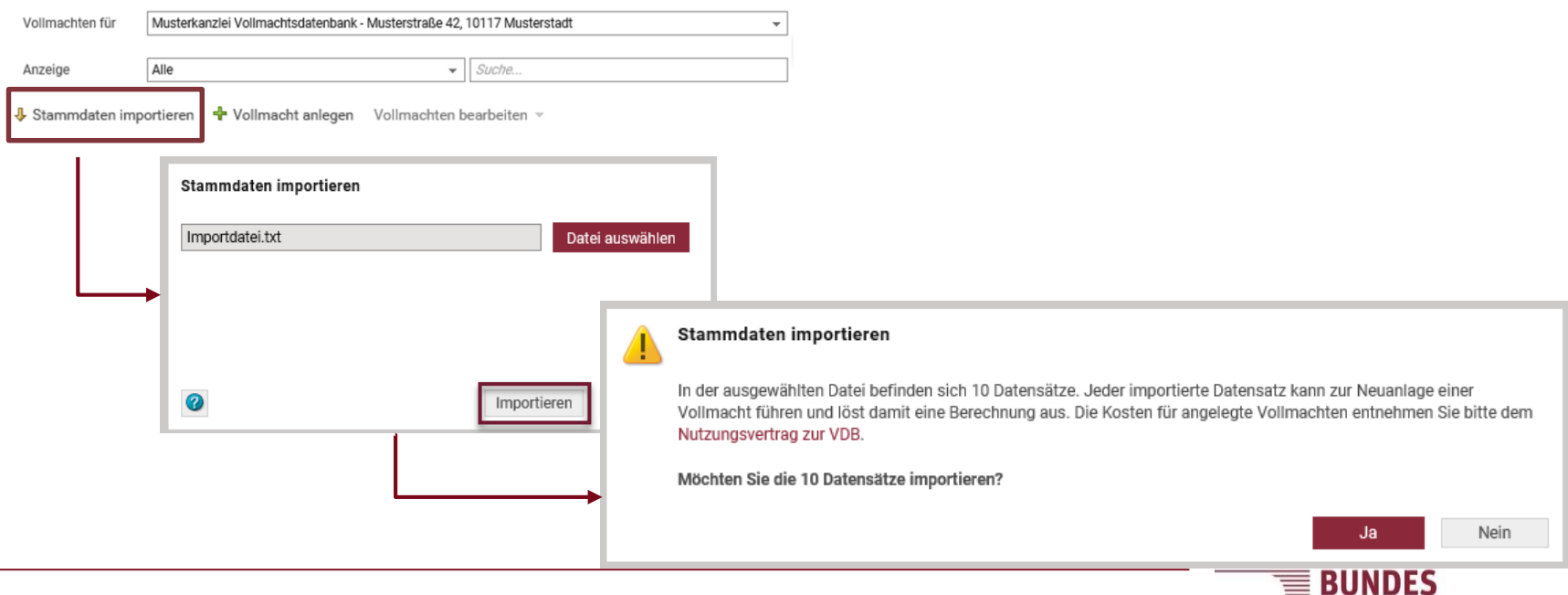

**BStBK** 

## Vollmachten bearbeiten

#### **Natürliche Person / Einzelunternehmen**

- **Vollmacht** gemäß **vorliegender Papiervollmacht** ergänzen
- Steuernummern von **Einzelunternehmen** werden bei der Vollmacht der **natürlichen Person** erfasst
- Unterbevollmächtigte SmartCards können nur Daten abrufen, wenn der **Mandant** der Vergabe von **Untervollmachten** zugestimmt hat (Zeile 14)
- Vollmachten für Ehegatten:
	- Beide Vollmachten müssen inhaltsgleich sein und gleichzeitig von einer Kanzlei übermittelt werden
	- Die Steuernummer der Zusammenveranlagung muss bei beiden Vollmachten erfasst sein, nur dann erfolgt die Freischaltung für den Steuerkontoabruf

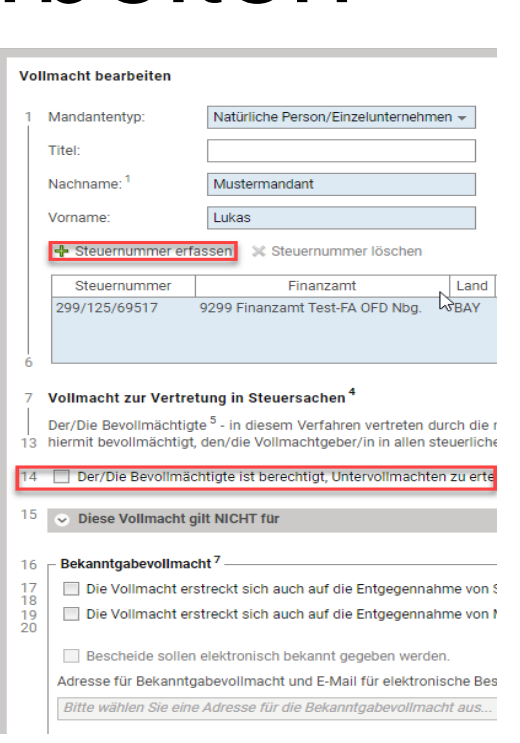

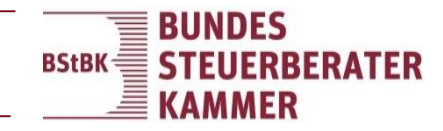

### Vollmachten bearbeiten

#### **Unternehmen**

- Erfassen Sie den **Unternehmensnamen**. Beachten Sie dabei die Schreibweise des letzten Bescheides.
- Erfassen Sie falls vorhanden, die USt-ID. Damit kann das Finanzamt die Vollmacht eindeutig zuordnen und Sie vermeiden Ablehnungen.

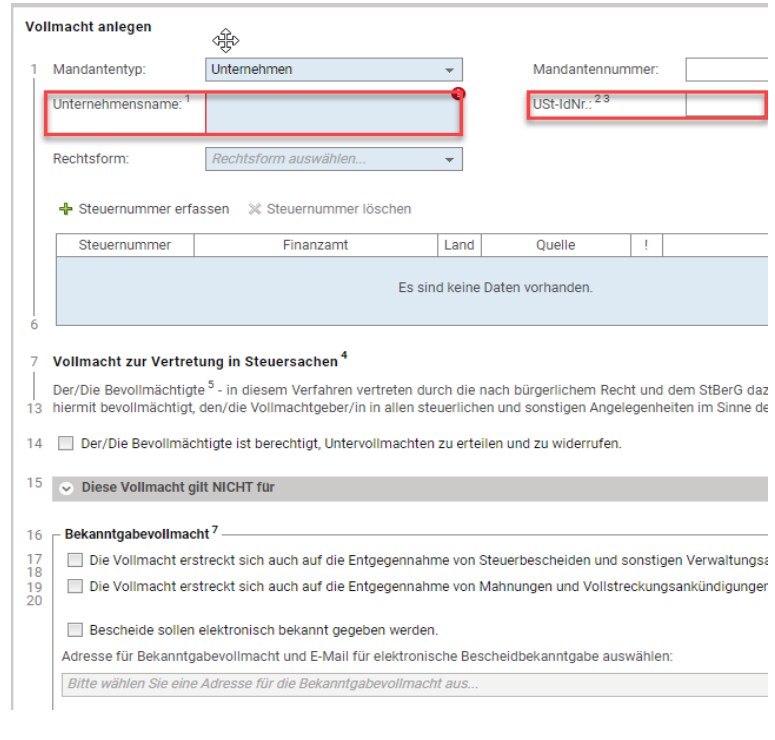

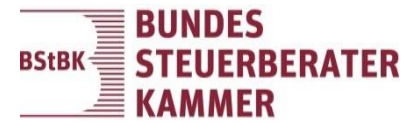

## Vollmachten bearbeiten

### **Mehrere Vollmachten gleichzeitig bearbeiten**

Über **Vollmachten bearbeiten** kann bei **mehreren** Vollmachten gleichzeitig die

- Bekanntgabevollmacht aktiviert
- Bekanntgabeadresse geändert
- Berechtigung für die Vergabe von Untervollmachten (Zeile 14) vergeben werden,

#### <sup>॑</sup><br>Vollmachtsdatenbank

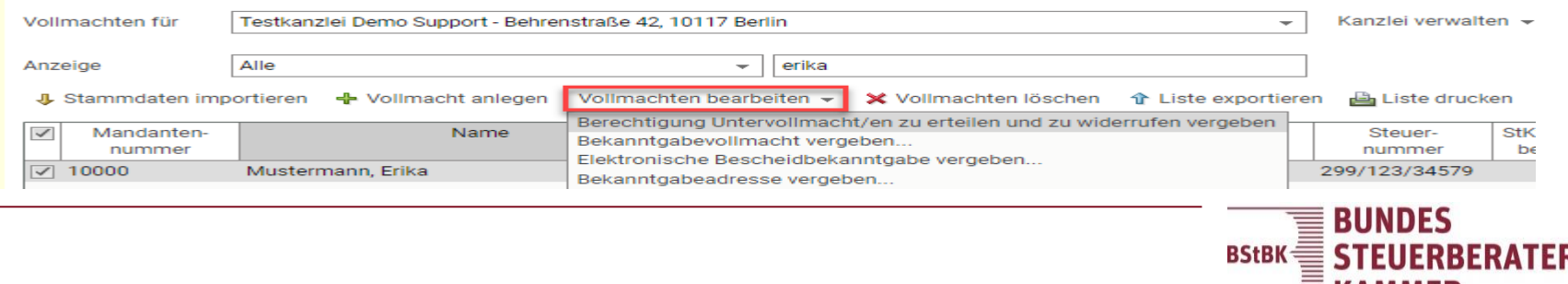

### Vollmachten übermitteln

#### Vollmachtsdatenbank

Alle

Anzeige

#### **Auswahl der Vollmachten**

Durch Anhaken der vordersten Spalte werden die Vollmachten ausgewählt

#### **Übermittlung**

Durch Klicken auf das Button "Übermitteln" werden die ausgewählten Vollmachten für die Übermittlung an die Finanzverwaltung "vorgemerkt".

#### **Erfolgreiche Übermittlung**

Sobald die Vollmacht bei der Finanzverwaltung eingegangen ist, ändert sich der Status auf "Übermittelt am …" und die Vollmacht erhält eine Referenznummer.

#### **Prüfung und Verarbeitung der Vollmacht durch die Finanzverwaltung**

Die Bekanntgabevollmachten werden verarbeitet und die Datenabrufe freigeschalten.

Vollmachten für Testkanzlei Demo Support - Behrenstraße 42, 10117 Berlin Kanzlei verwalten v

 $\overline{\phantom{a}}$  Suche  $\div$  Vollmacht anlegen Vollmachten bearbeiten  $\div$  X Vollmachten löschen  $\hat{\mathcal{T}}$  Liste exportieren

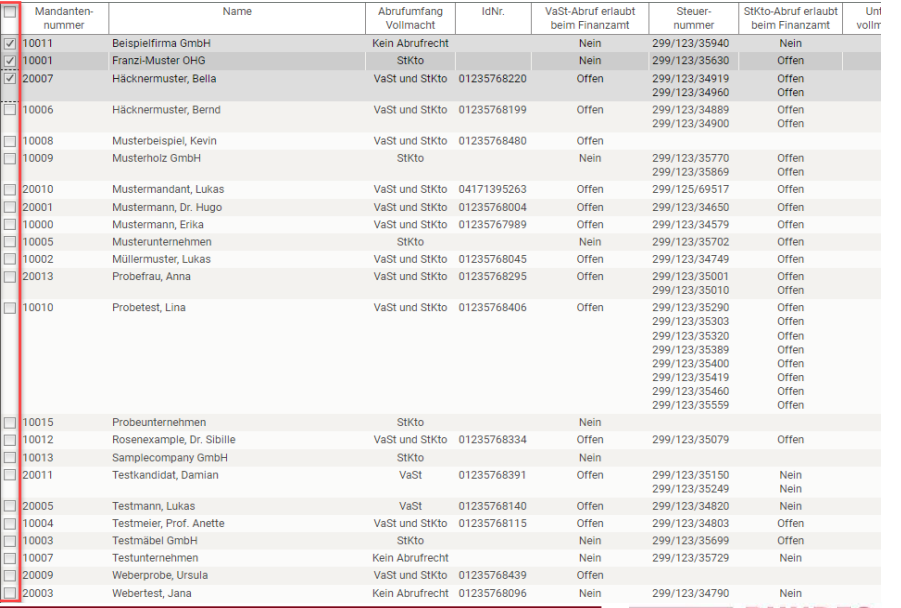

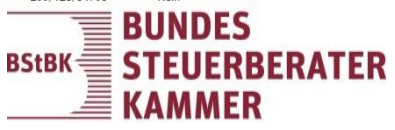

### Vollmachten übermitteln

### **Übermittlungsstatus**

#### **Freischaltung der Datenabrufe**

Erfolgt innerhalb von 2–4 Werktagen.

Ausnahme: Die Vollmacht wurde zur manuellen Prüfung an den Sachbearbeiter weitergegeben.

Der Status wird in den Spalten "VaSt-Abruf erlaubt beim Finanzamt" bzw. "Stkto-Abruf erlaubt beim Finanzamt" entsprechend angezeigt.

#### **Ablehnung von Vollmachten/Steuernummern**

Bei Ablehnung von Vollmachten bzw. Steuer-nummern erfolgt eine Rückmeldung an die Vollmachtsdatenbank. Im Übermittlungsstatus bzw. bei der Steuernummer werden Hinweise angezeigt.

#### **Elektr. Bescheidbekanntgabe**

Es wird angezeigt, ob für den jeweiligen Mandanten die elektronische Bekanntgabe der Bescheide beantragt wurde.

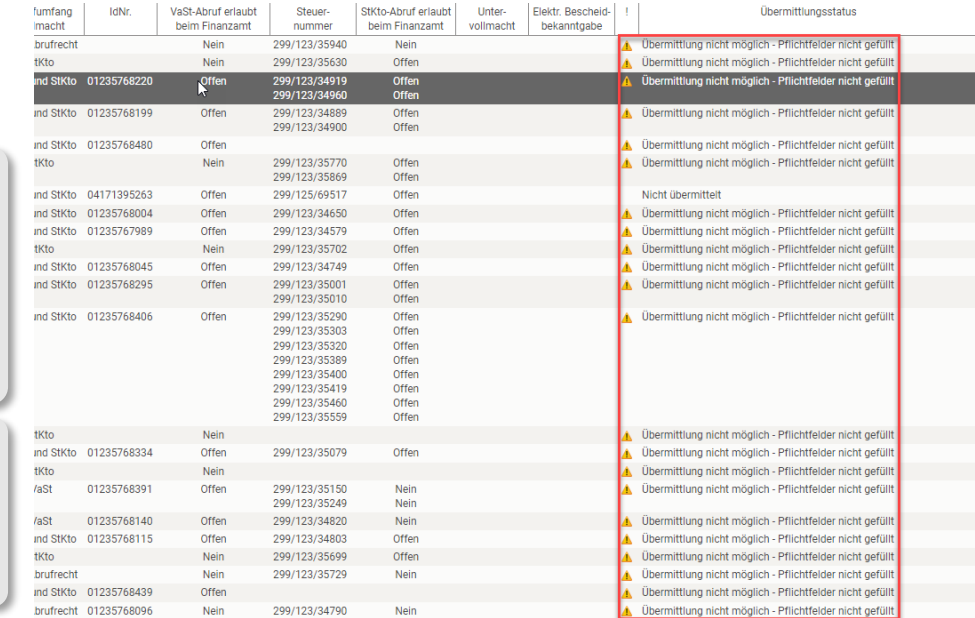

#### **Statusmeldungen**

Weitere Informationen zu den Meldungen befinden sich im Dok.-Nr. [1080568.](https://apps.datev.de/help-center/documents/1080568)

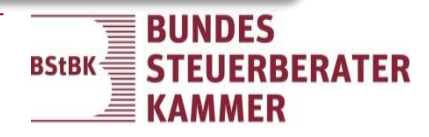

### Status der Vollmacht

### **Abgelehnte Vollmacht**

#### **Vollmacht abgelehnt**

Meldungen im Kopf der Vollmachten bedeuten, dass die Vollmacht insgesamt abgelehnt wurde.

#### **Steuernummer abgewiesen**

Meldungen unter "Steuernummer bearbeiten" bedeuten, dass die Vollmacht angenommen wurde, lediglich die Steuernummer wurde abgelehnt.

#### **Statusmeldungen**

Weitere Informationen zu den Meldungen befinden sich im Dok.-Nr. [1080568.](http://www.datev.de/info-db/1080568)

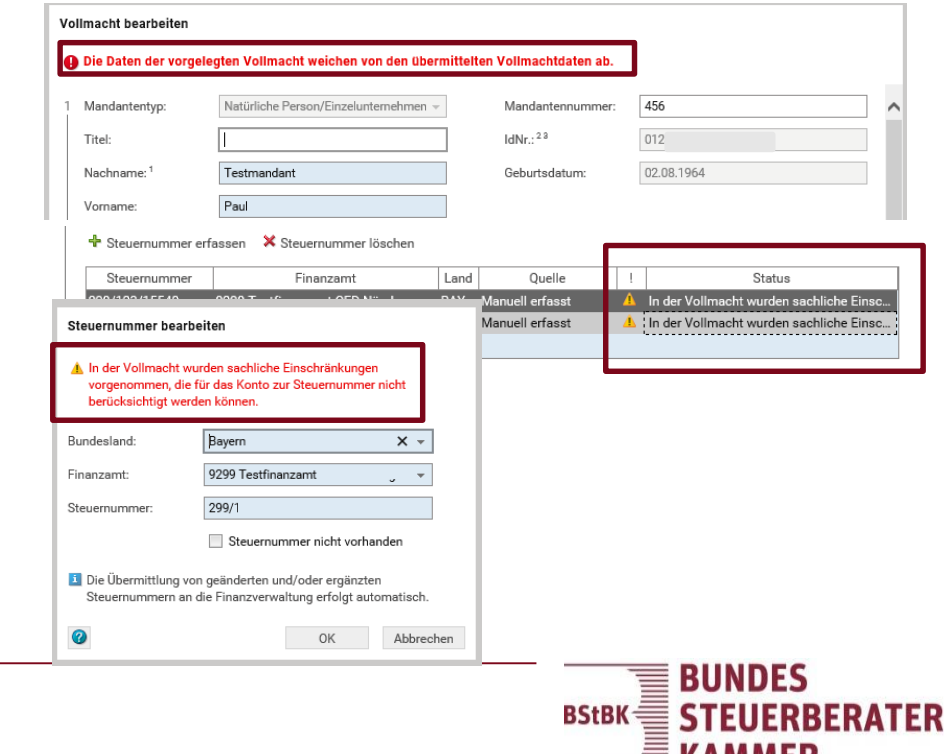

**NAMMER** 

## Weitere Informationen

**Weitere** kostenlose Informationen zur Vollmachtsdatenbank befinden sich unter:

- Homepages der Kammern
- Hilfe der Vollmachtsdatenbank
- dem DATEV Hilfe-Center (insbesondere Dok.-Nr. [1080468](https://apps.datev.de/help-center/documents/1080468))

**Weitere** kostenpflichtige Unterstützung möglich

- **Service der Vollmachtsdatenbank:** Tel.: +49 800 0112344 oder per E-Mail service@bstbkvollmachtsdatenbank.de
- **Individuelle Dienstleistungen** (Schulungen, Prozessberatung etc.) können über Service der Vollmachtsdatenbank gebucht werden

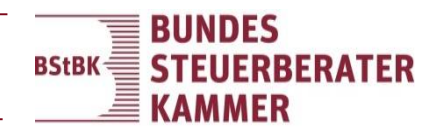

### Vollmachtsdatenbank (VDB)

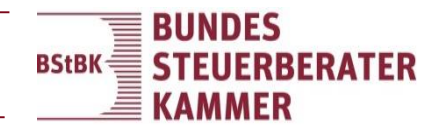